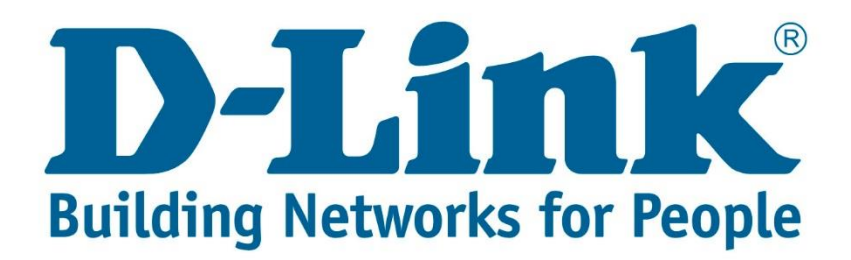

## **Setup Guide.**

Type in the IP address 10.0.0.2 into your web-browser

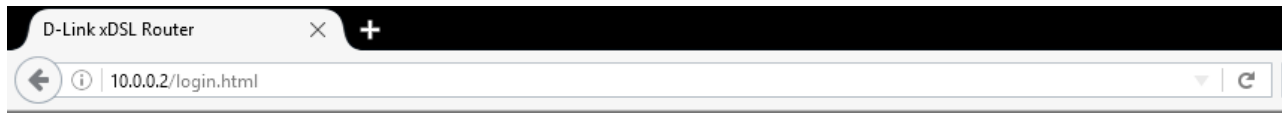

You will be prompted with username & password Username: admin (default) Password: admin (lower-case) Login

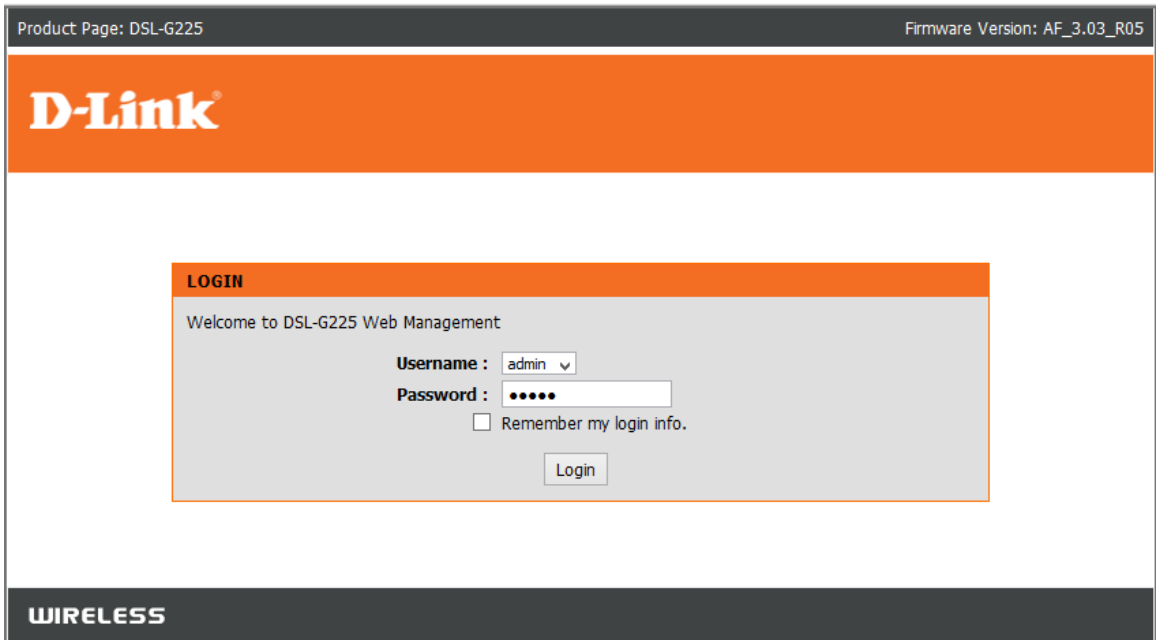

Click on "Maintenance" then on the left pane it will say "Firmware Update" click on that, then browse to the file where it was downloaded to or received via email from D-Link. Then say click "Update Firmware"

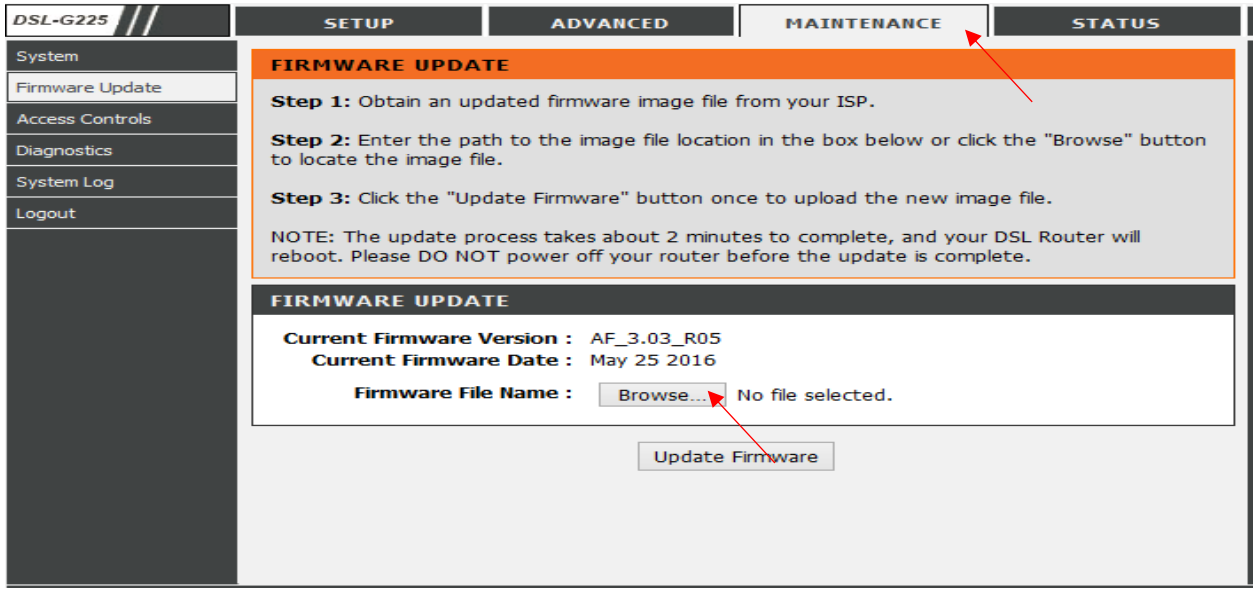

When done please click on system on the left pane and say "Restore Default Settings" and set up the unit again then the new firmware will be in effect

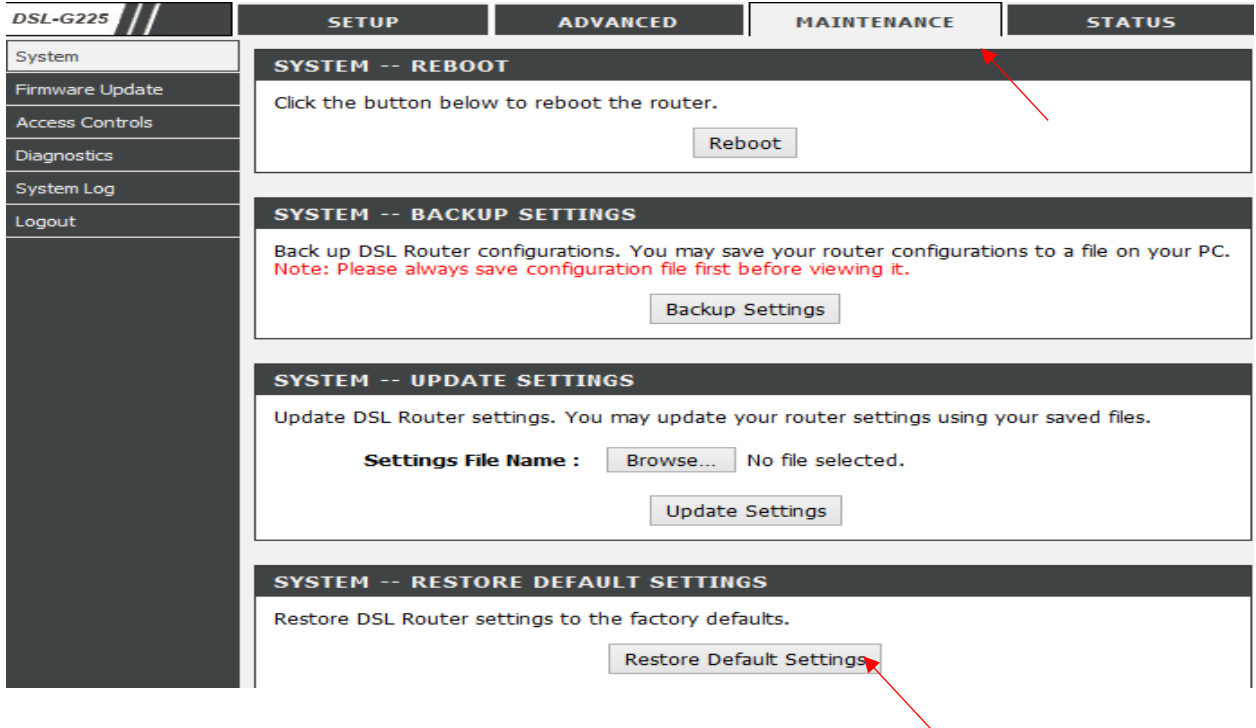

Note for latest firmware please look at this site: [Latest DSL-G225 Firmware](ftp://ftp.d-link.co.za/DSL/DSL-G225/Telkom/Firmware/)

If you experience any problems with the router please contact D-Link Technical Support:

Email: [support@d-link.co.za](mailto:support@d-link.co.za) Telephone: 0127412000